## **Demographic Tab Cleansing App**

This tab displays any missing and completed items from the patients record related to their demographic information in their patient record in the GP application. Items that require actions are displayed on top and completed items at the bottom of the screen. Both can be hidden or displayed by clicking the hide/display link.

The items checked are:

- Address
- Contact (phone)
- $\bullet$ Date of Birth • Emergency Contact
- 
- Ethnicity • First Name
- Gender
- Last Name
- Medicare Number
- Next of Kin
- Postcode
- Suburb
- Private Health Insurance
- Email address
- Mobile phone number

In our example we have a patient with missing Email Address, Mobile Phone, Contact, Next of Kin, Emergency Contact and Ethnicity and Private Health insurance information – as displayed below:

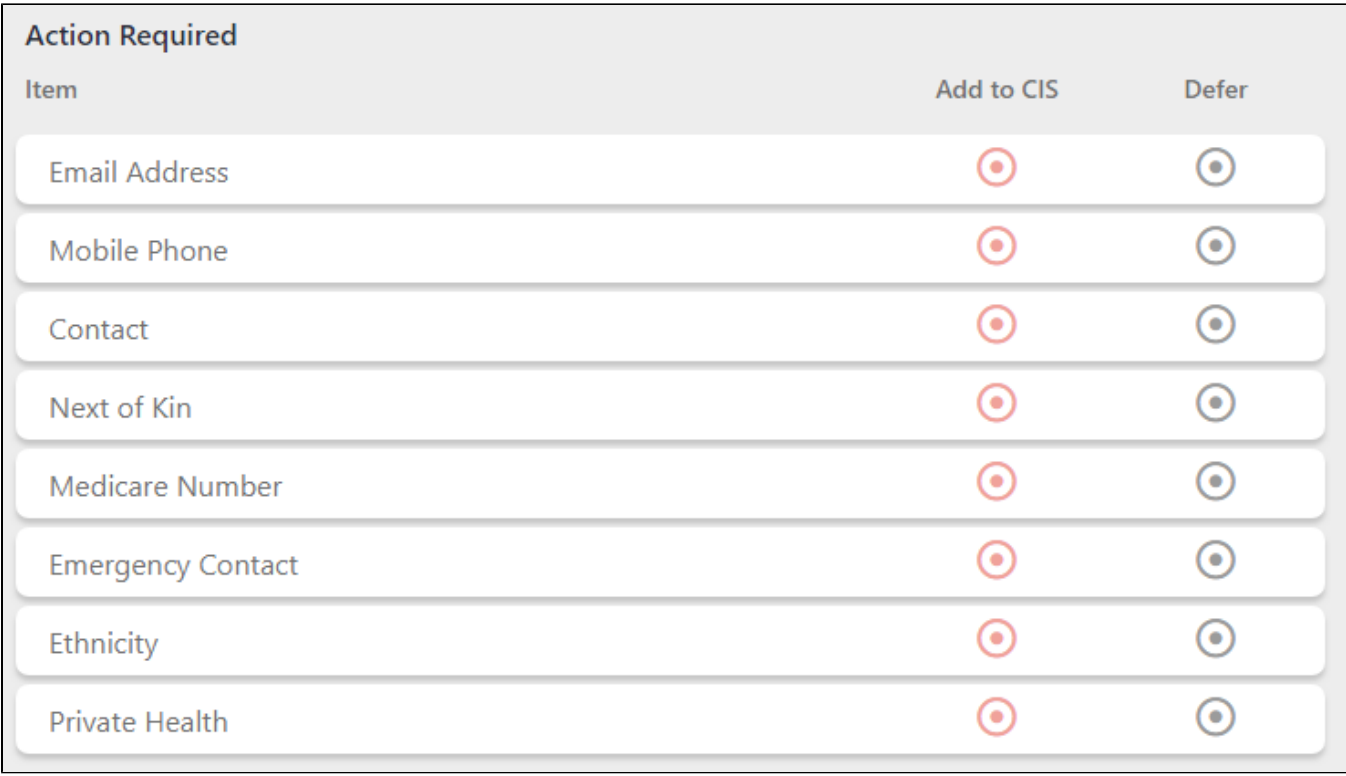

Topbar allows the user to jump straight to the relevant field in the GP desktop application by clicking on the red circle link on the screen. In our example a click on this link will open the demographic patient details screen in Medical Director and allow for immediate entry of the missing contact data:

ò

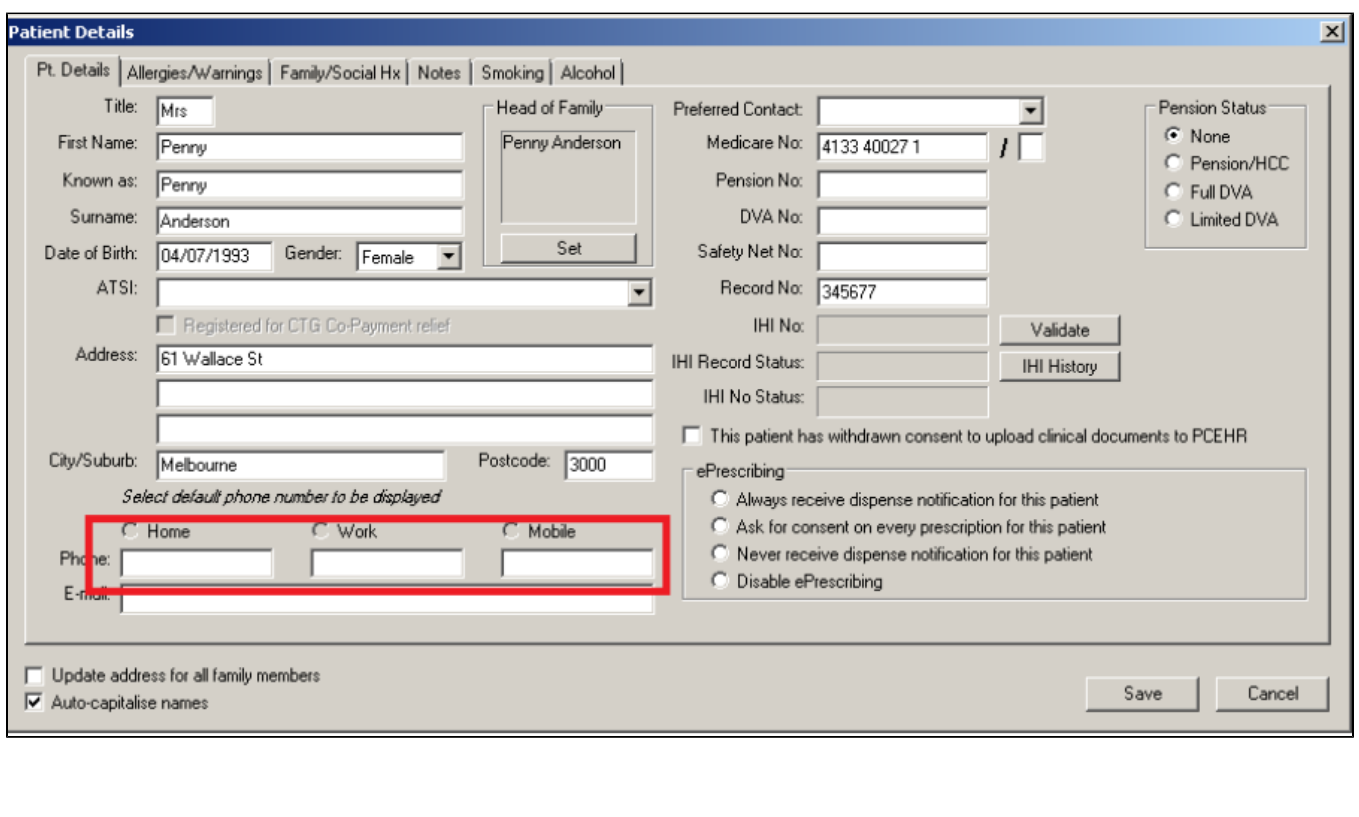

Topbar also allows the user to defer prompts if it is decided that the action is not currently relevant by clicking on the **button** in the 'Defer' column. There are two options for deferred prompts, one will only defer the prompt for the user who clicked on defer. It will not defer the prompt for all Topbar users in the practice.

You have to be a Topbar user with administrative rights to defer prompts for all users. Normal users can only defer prompts for themselves.

O

Clicking on 'Defer Only Me' will not apply the deferring to all users, 'Defer For All' will suppress the chosen prompt for all Topbar users at your clinic.

℗

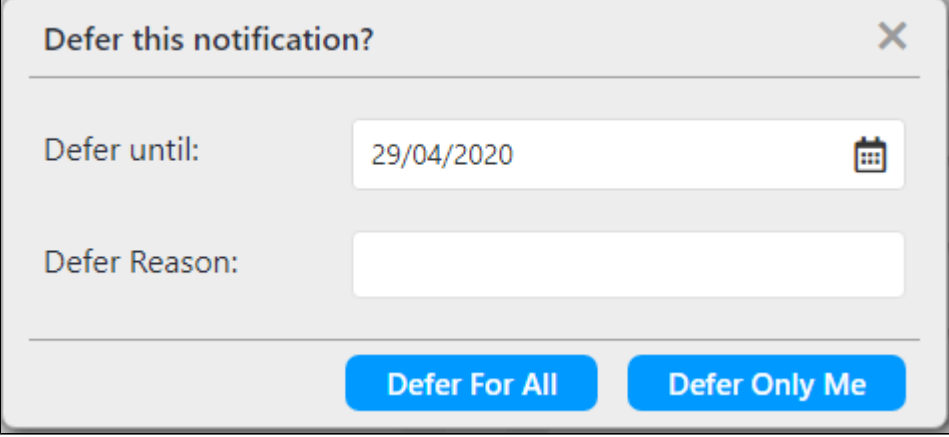

By clicking on defer you will have the option to specify a defer duration, the prompt defaults to a 3 month period, however, it is possible to define a customised duration by nominating the end date.

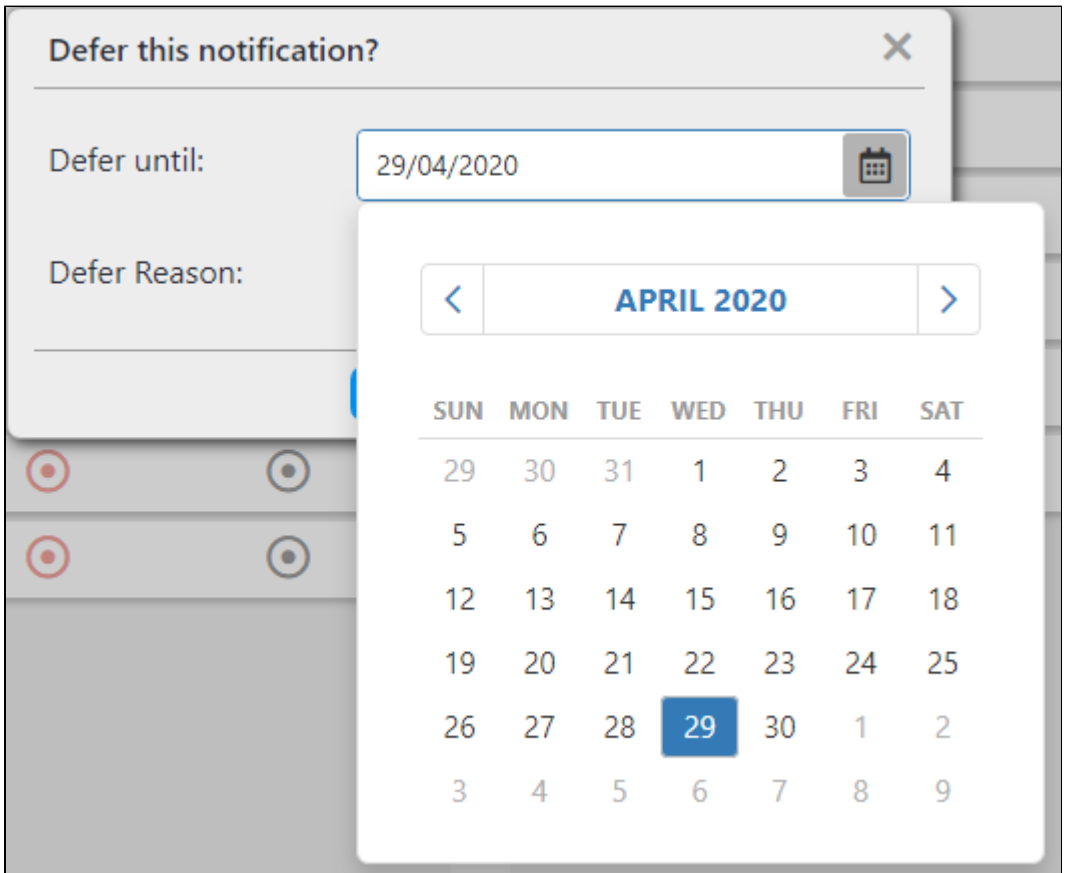

Users can enter in an 'Optional Reason' for deferring the prompt. If a reason is entered you can hover your mouse over the 'Deferred until' section to view the reason.

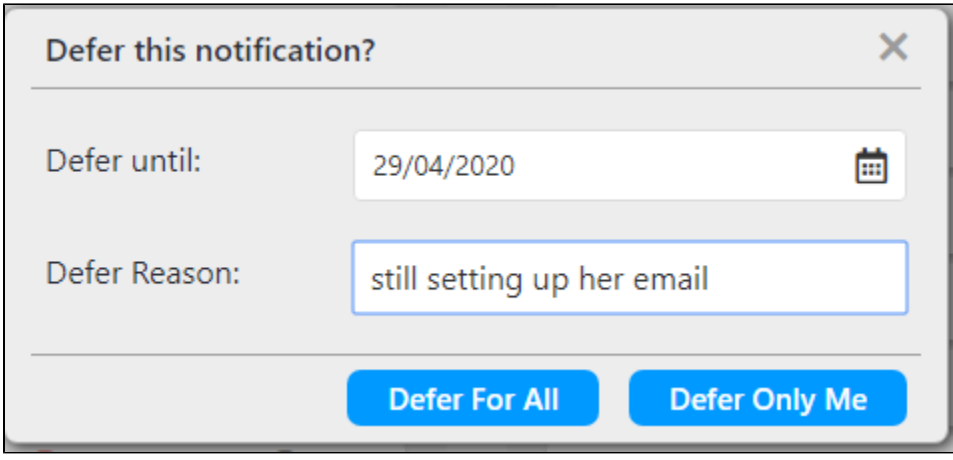

Once a prompt has been deferred, Topbar will show if it has been applied to all users or only to the current user:

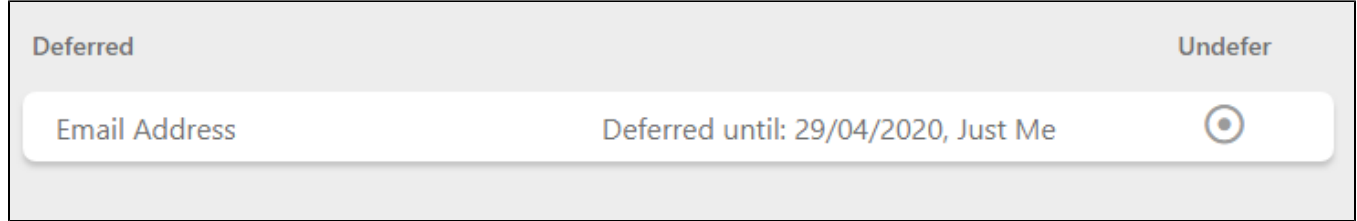

## All users:

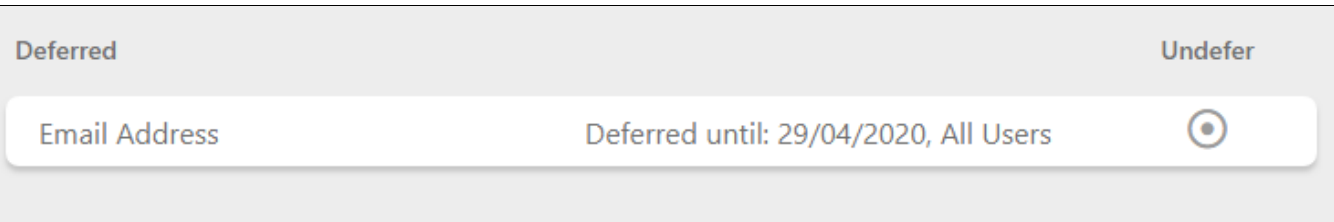

By CINDEFER option, the prompt will be active again. After updating the missing data Topbar will update the Cleansing prompts By clicking on the automatically.

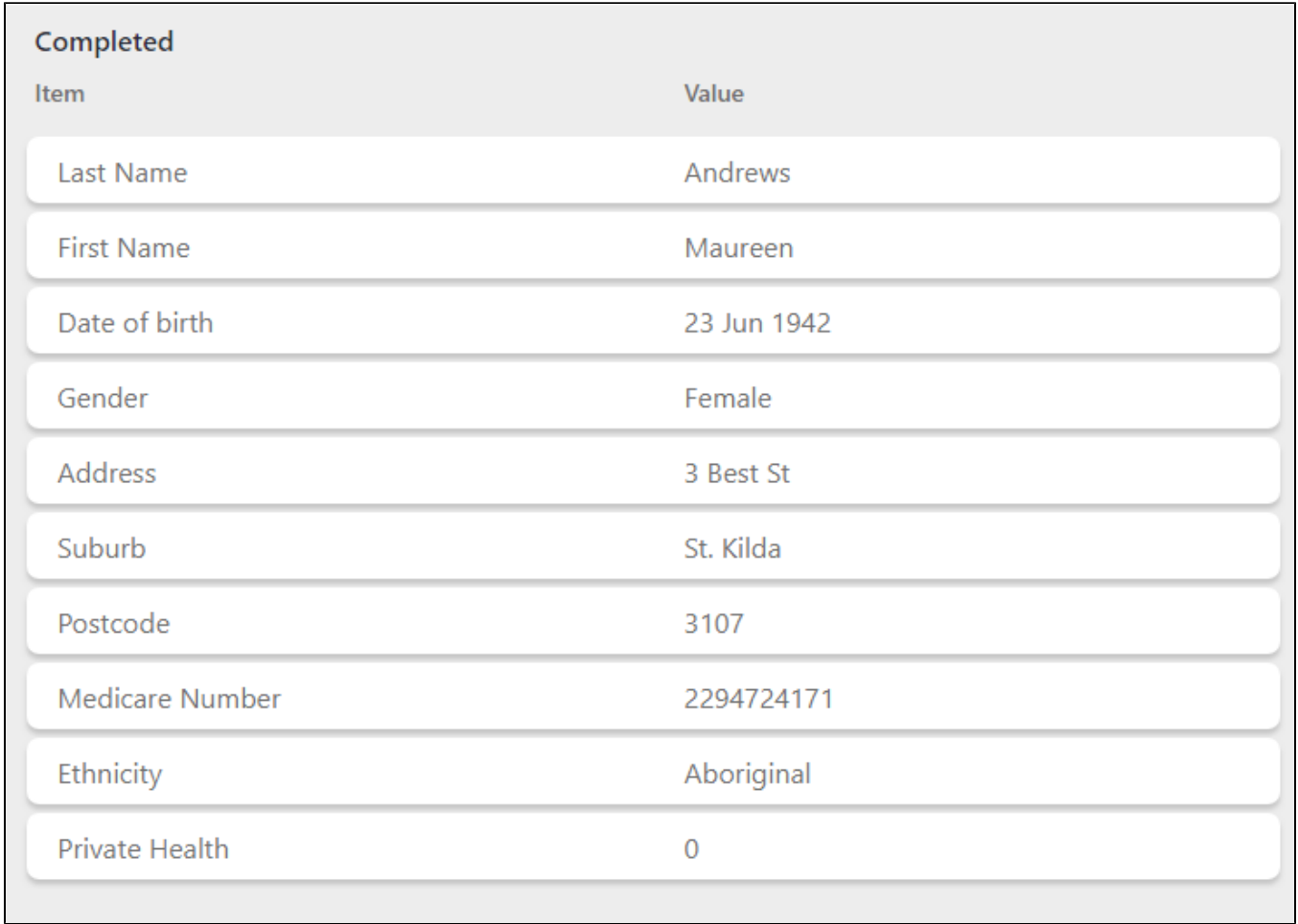